# **Croquis**

# **Île de la Réunion : mise en valeur des milieux entre risques et protection**

Ce croquis répond aux exigences des directives de l'inspection générale puisque pour le thème 1 – Sociétés et environnements : des équilibres fragiles - dans le programme de géographie des classes de 2e , il est mentionné : « *Question : Les sociétés face aux risques ; des ressources majeures sous pression : tensions, gestion.*

*Question spécifique sur la France La France : des milieux métropolitains et ultramarins entre valorisation et protection. »*

Ce croquis est intéressant à plus d'un titre. D'abord parce qu'il colle au thème en vigueur mais aussi parce qu'il permet d'aborder un territoire ultramarin expression même de la valorisation et de la protection dans un cadre à risques divers et omniprésents.

Comment aborder ce sujet ? Quelle problématique ? Quel est le mot clef ?

Le mot clef est « entre ». Ce mot suppose une certaine dualité. C'est-à-dire que pour accéder à la mise en valeur, l'Homme doit prendre en compte les risques naturels et les compenser en quelque sorte par des mesures de protection. En conclusion, quels sont ces risques, quelles sont ces mesures de protection pour quels milieux mis en valeur.

La construction du croquis lui-même est très intéressante et enrichissante pour ce début de scolarité au lycée. En effet, il semble simple mais le choix des figurés va s'avérer très important et dérogera souvent à des prérequis ou présupposés. Ce croquis est l'expression même d'une bonne démonstration. La symbolique pour traduire une réalité sera souvent sollicitée. Il n'en demeure pas moins que cet exercice est à la portée des élèves d'une classe de seconde. N'est-ce pas en forgeant que l'on devient forgeron ?

Pour accompagner cet exercice du croquis de géographie, vous trouverez, outre le questionnement, un logiciel de cartographie automatique, des liens internet et des documents annexés pour vous permettre de produire votre travail en toute autonomie. Vous avez aussi, le logiciel d'autocorrection à votre disposition.

Et n'oubliez pas qu'un bon croquis est comme un bon dessert. Il doit être correctement dosé pour avoir la juste réponse (saveur pour le dessert). Et bien présenté. Pour cela utilisez le Munigraphe pour vos figurés.

Avec le plan de légende suivant :

- **1) Des milieux riches plus ou moins valorisés**
- **2) Des milieux soumis à des risques omniprésents**
- **3) Des milieux aménagés et/ou protégés**

**Note :** Avant de réaliser votre croquis final, vous pouvez le tester en utilisant le Muni\_Carto Egypte. Ce logiciel vous permet de produire votre croquis dans des conditions réelles. Le nombre couleurs est limité à celui d'une boîte traditionnelle de crayons de couleurs, trois dégradés sont disponibles qui correspondent à : appuyez fort sur votre crayon, appuyez moyennement sur votre crayon et passez très légèrement votre crayon sur la feuille. En outre, le logiciel intègre le Munigraphe (normographe indispensable pour réaliser un bon croquis). Enfin les fonds de carte traditionnelle et schématique sont intégrés ainsi que les carreaux de cahier pour vous repérer.

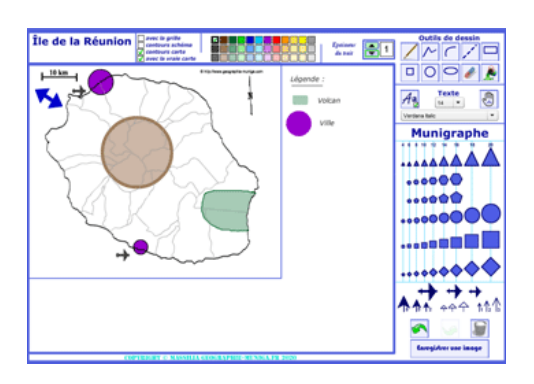

# **A) Des milieux riches plus ou moins valorisés**

1) Le sujet invite à présenter graphiquement les milieux. Sur cette île française du bout du monde les milieux peuvent se résumer aux plaines et plateaux agricoles et urbanisés et aux montagnes. Comment allez-vous représenter les premiers ?

#### *Aide :*

*Utilisez le Carto\_Flash\_Prof\_SDLV - île de la Réunion V2. Consignes :*

*Etape 1 : cliquez sur le bouton « carte 1 »*

*Etape 2 : produisez la carte agriculture – SAU sur superficie commune en 2010*

*Etape 3 : dupliquez cette carte en haut à droite*

*Etape 4 : cliquez sur le bouton « couches »*

*Etape 5 : cliquez sur le bouton « Relief puis Villes de + de 10000 habitants, puis températures, puis géographie physique noms»*

*Etape 6 : réglez la transparence de la couche température à 45%*

*Attention : il est important ici de définir le bon figuré, la bonne couleur.*

#### *Pour comprendre :*

*[https://agriculture.gouv.fr/entre-mer-et-volcans-la-reunion-une-ile](https://agriculture.gouv.fr/entre-mer-et-volcans-la-reunion-une-ile-de-grande-tradition-agricole)[de-grande-tradition-agricole](https://agriculture.gouv.fr/entre-mer-et-volcans-la-reunion-une-ile-de-grande-tradition-agricole) <https://www.reunion.fr/decouvrir/montagne/les-plaines>*

#### *Visuel sur Google Maps :*

*[https://www.google.fr/maps/@-](https://www.google.fr/maps/@-21.5652944,55.508184,57282a,35y,35.33t/data=!3m1!1e3) [21.5652944,55.508184,57282a,35y,35.33t/data=!3m1!1e3](https://www.google.fr/maps/@-21.5652944,55.508184,57282a,35y,35.33t/data=!3m1!1e3)*

2) Nous l'avons évoqué dans la question précédente, il y a aussi, bien présent, le milieu montagnard. Comment allez-vous le représenter ?

#### *Aide :*

*Utilisez le Carto\_Flash\_Prof\_SDLV - île de la Réunion V2. Consignes :*

*Etape 1 : cliquez sur le bouton « carte 1 »*

*Etape 2 : produisez la carte agriculture – SAU sur superficie commune en 2010*

*Etape 3 : dupliquez cette carte en haut à droite*

*Etape 4 : cliquez sur le bouton « couches »*

*Etape 5 : cliquez sur le bouton « Relief puis Villes de + de* 

*10000 habitants, puis températures, puis géographie physique noms»*

*Etape 6 : réglez la transparence de la couche température à 45%*

*Attention : il est important ici de définir le bon figuré, la bonne couleur.*

#### *Pour comprendre :*

*[http://www.mi-aime-a-ou.com/relief\\_sommet\\_la\\_reunion.php](http://www.mi-aime-a-ou.com/relief_sommet_la_reunion.php) [http://www1.onf.fr/la-reunion/++oid++13e/@@display\\_advise.html](http://www1.onf.fr/la-reunion/++oid++13e/@@display_advise.html)*

#### *Visuel sur Google Maps :*

*[https://www.google.fr/maps/@-](https://www.google.fr/maps/@-21.5652944,55.508184,57282a,35y,35.33t/data=!3m1!1e3) [21.5652944,55.508184,57282a,35y,35.33t/data=!3m1!1e3](https://www.google.fr/maps/@-21.5652944,55.508184,57282a,35y,35.33t/data=!3m1!1e3)*

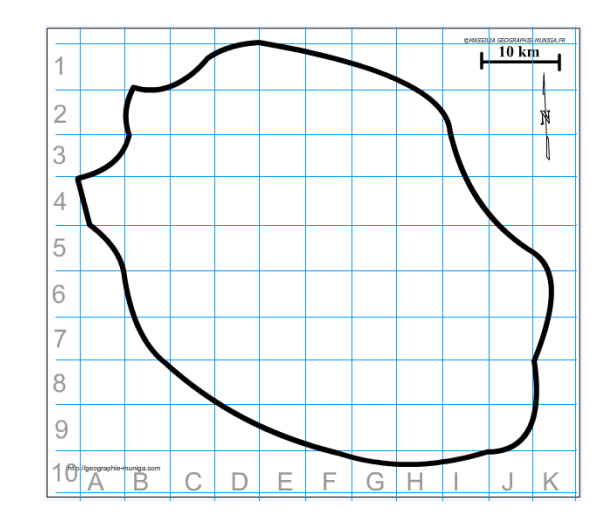

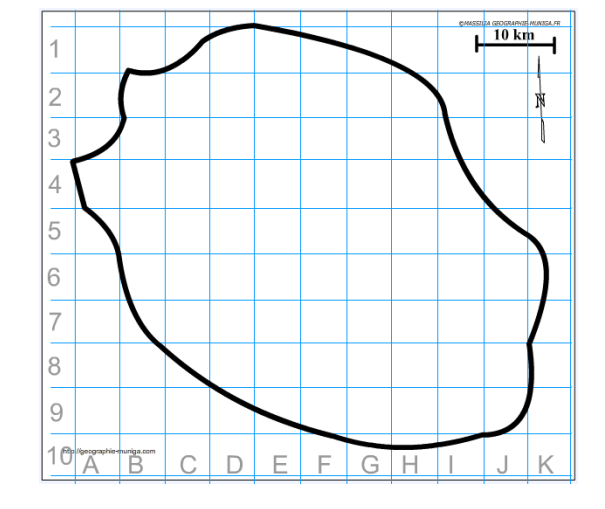

3) Les plaines et les plateaux sont aussi urbanisés. Il nous faut à présent représenter cette urbanisation. Comment allez-vous la représenter ?

*Aide :* 

*Utilisez le Carto\_Flash\_Prof\_SDLV - île de la Réunion V2. Consignes :*

*Etape 1 : cliquez sur le bouton « couches » Etape 2 : cliquez sur le bouton « Relief puis Villes de + de 10000 habitants, puis géographie physique noms» Attention : il est important ici de définir le bon figuré, la bonne couleur.*

*Pour comprendre :*

*<https://habiter-la-reunion.re/les-24-communes-de-la-reunion/> Visuels sur Google Maps : <http://bit.ly/2O2PoR0> <http://bit.ly/2RuSqiK>*

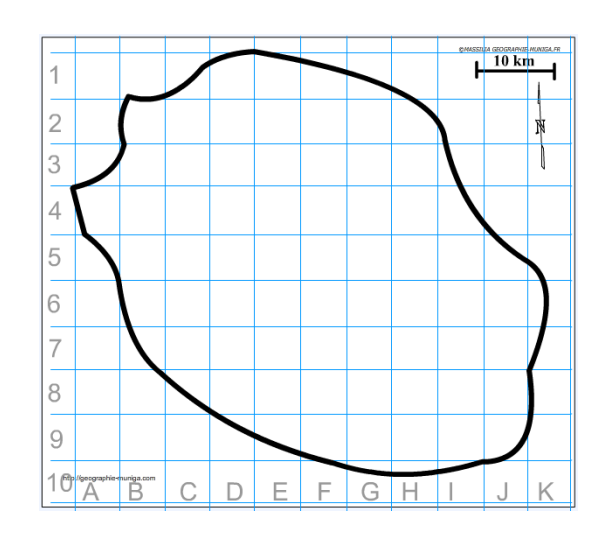

# **B) Des milieux soumis à des risques omniprésents**

4) Ces milieux que nous venons de représenter graphiquement, sont en proie à des risques omniprésents. Parmi eux, le volcan, le Piton de la Fournaise, figure en bonne place. Comment allez-vous le représenter ??

*Aide :* 

*Utilisez le Carto\_Flash\_Prof\_SDLV - île de la Réunion V2. Consignes :*

*Etape 1 : cliquez sur le bouton « couches » Etape 2 : cliquez sur le bouton « Relief puis géographie physique noms » Attention : il est important ici de définir le bon figuré, la bonne couleur et la localisation. Pour comprendre : <http://bit.ly/2t6FVAQ> <https://www.youtube.com/watch?v=n9LQwV3i37o> <https://www.youtube.com/watch?v=zGgm1Kl3S-U> Visuel sur Google Maps :*

*<http://bit.ly/30XOXMK>*

5) Les cyclones très présents dans cette partie du monde, frappent très souvent l'île de la Réunion. Comment allez-vous les représenter ?

*Aide :* 

*Utilisez le Carto\_Flash\_Prof\_SDLV - île de la Réunion V2. Consignes :*

*Etape 1 : cliquez sur le bouton « couches » Etape 2 : cliquez sur le bouton «Précipitations, puis géographie physiques noms» Attention : il est important ici de définir le bon figuré, la bonne couleur et la localisation.*

#### *Pour comprendre :*

*<https://habiter-la-reunion.re/les-cyclones-a-la-reunion/> <https://www.youtube.com/watch?v=WXqx8jHKdIE> <https://www.youtube.com/watch?v=AeOdC9PcLp4>*

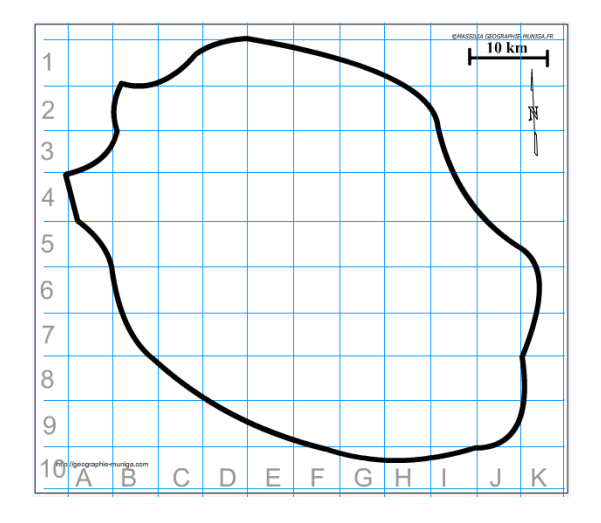

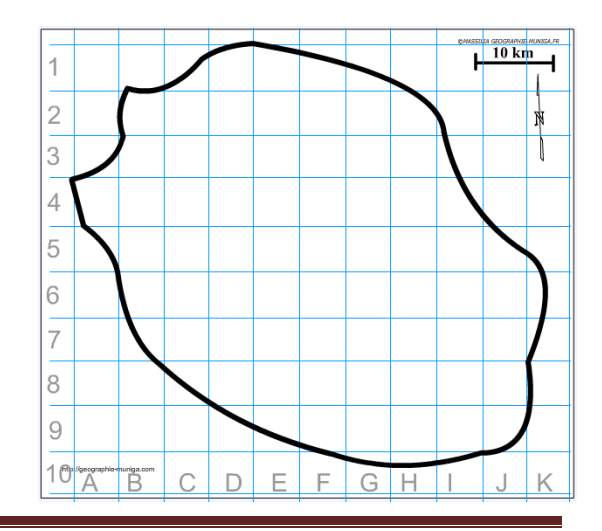

6) Le fichier joint ci-dessous (*pour comprendre*) fait état du risque de destruction des coraux. Comment allez-vous représenter ce risque ?

*Aide :* 

*Utilisez le Carto\_Flash\_Prof\_SDLV - île de la Réunion V2. Consignes :*

*Etape 1 : cliquez sur le bouton « couches »*

*Etape 2 : cliquez sur le bouton « Relief puis destruction récif coralien»*

*Attention : il est important ici de définir le bon figuré, la bonne couleur.*

```
Pour comprendre :
http://bit.ly/2RQsYn3
http://bit.ly/2RtntvA
```
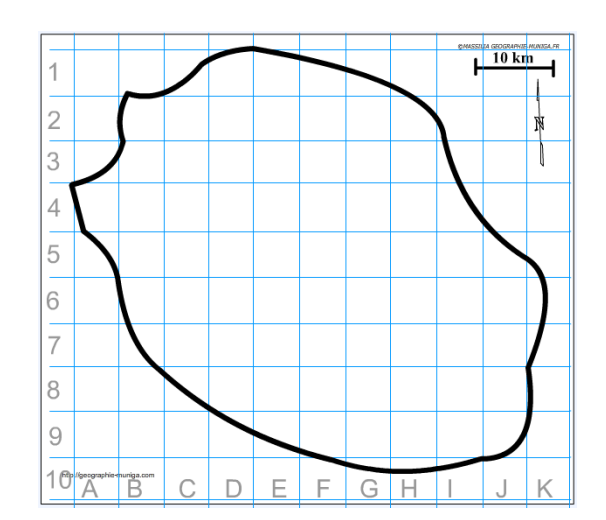

### **C) Des milieux aménagés et/ou protégés**

7) Mais l'homme y a aussi laissé son empreinte. Au premier chef un grand port pour assurer les communications avec la métropole française et le monde. Comment allez-vous le représenter ?

*Aide : Utilisez le Carto\_Flash\_Prof\_SDLV - île de la Réunion V2. Consignes : Etape 1 : cliquez sur le bouton « couches » Etape 2 : cliquez sur le bouton « Relief, puis Port de commerce et aéroports» Attention : il est important ici de définir le bon figuré, la bonne couleur. Pour comprendre : <http://bit.ly/3aMeQnl> <https://reunion.port.fr/> <https://www.youtube.com/watch?v=zx2pilui8BI> Visuels sur Google Maps : <http://bit.ly/36s39yN>*

- $10 \,\mathrm{km}$ 4  $\overline{\phantom{a}}$  $\overline{2}$ Ħ 3  $\overline{4}$ 5 6  $\overline{7}$ 8 9  $10$  $\overline{C}$ E E.  $G$  $H$ ÏŘ  $\Box$ K
- 8) Un autre aménagement de l'homme très important pour les échanges concerne les aéroports. Comment allez-vous les représenter ?

*Aide :* 

*Utilisez le Carto\_Flash\_Prof\_SDLV - île de la Réunion V2. Consignes :*

*Etape 1 : cliquez sur le bouton « couches » Etape 2 : cliquez sur le bouton « Relief, puis Port de commerce et aéroports» Attention : il est important ici de définir le bon figuré, la* 

*bonne couleur.*

*Pour comprendre : <http://bit.ly/2uxeReh>*

*Visuels sur Google Maps : <http://bit.ly/2O3N8bV>*

*<http://bit.ly/2Gr5H5F>*

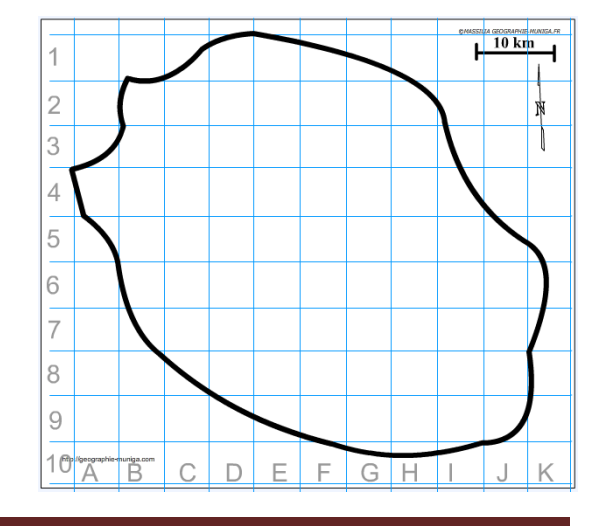

9) Dans ce petit paradis baigné par les flots et inondé par les rayons de soleil, l'homme a tout naturellement aménagé des littoraux pour le tourisme. Comment allez-vous les représenter ?

*Aide :* 

*Utilisez le Carto\_Flash\_Prof\_SDLV - île de la Réunion V2. Consignes :*

*Etape 1 : cliquez sur le bouton « couches » Etape 2 : cliquez sur « Précipitations puis loisirs océan » Attention : il est important ici de définir le bon figuré, la bonne couleur.*

*Pour comprendre :*

*<https://www.reunion.fr/decouvrir/mer/les-plages> <http://bit.ly/2RSENcb> <http://bit.ly/37vW6Xn>*

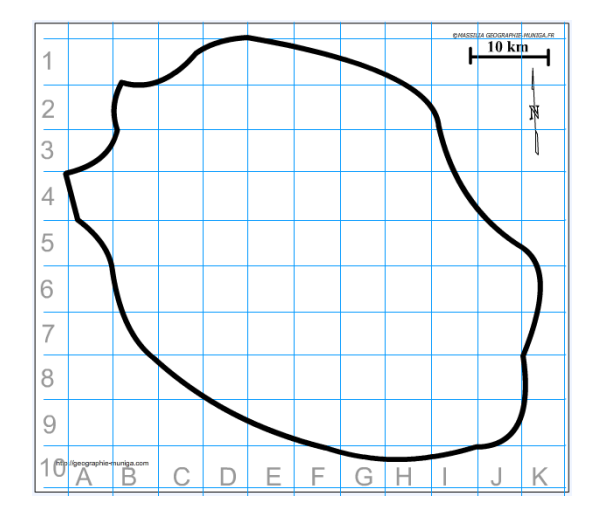

10) L'île de la Réunion a obtenu le classement d'une grande partie de son territoire en parc naturel national impliquant une protection et des aménagements. Comment allez-vous le représenter ?

#### *Aide :*

*Utilisez le Carto\_Flash\_Prof\_SDLV - île de la Réunion V2. Consignes :*

*Etape 1 : cliquez sur le bouton « couches » Etape 2 : cliquez sur le bouton « Parc naturel» Attention : il est important ici de définir le bon figuré, la bonne couleur. Pour comprendre :*

*<http://bit.ly/2RvVf3q>*

*<https://www.youtube.com/watch?v=E8b1HKY8udY>*

11) L'île de la Réunion bénéficie aussi d'un classement au patrimoine mondial naturel de l'Unesco, notamment ses cirques. Comment allez-vous représenter cet élément ?

*Aide :* 

*Utilisez le Carto\_Flash\_Prof\_SDLV - île de la Réunion V2. Consignes :*

*Etape 1 : cliquez sur le bouton « couches » Etape 2 : cliquez sur le bouton « Parc naturel» Attention : il est important ici de définir le bon figuré, la bonne couleur. Pour comprendre : <http://bit.ly/3aRjctF> <https://whc.unesco.org/fr/list/1317/>*

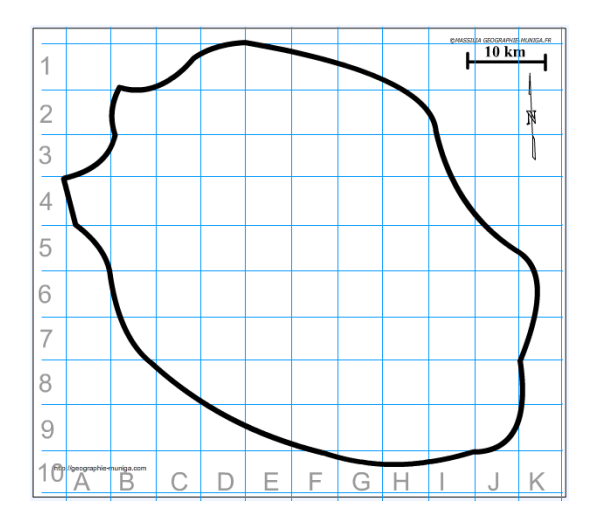

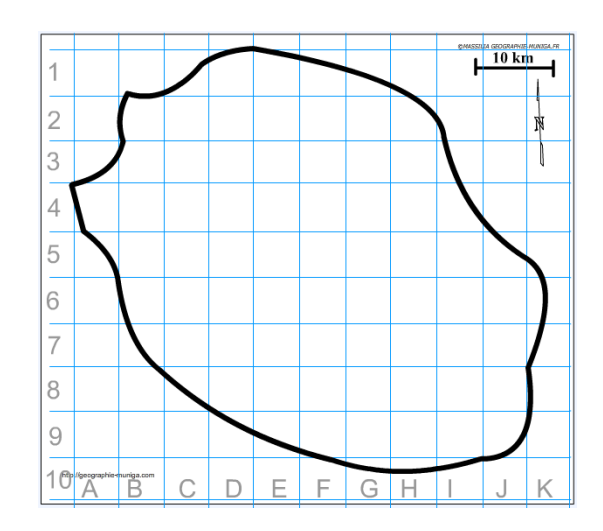

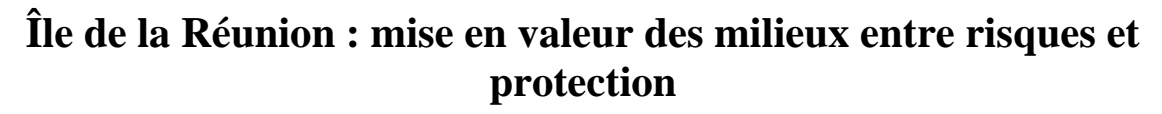

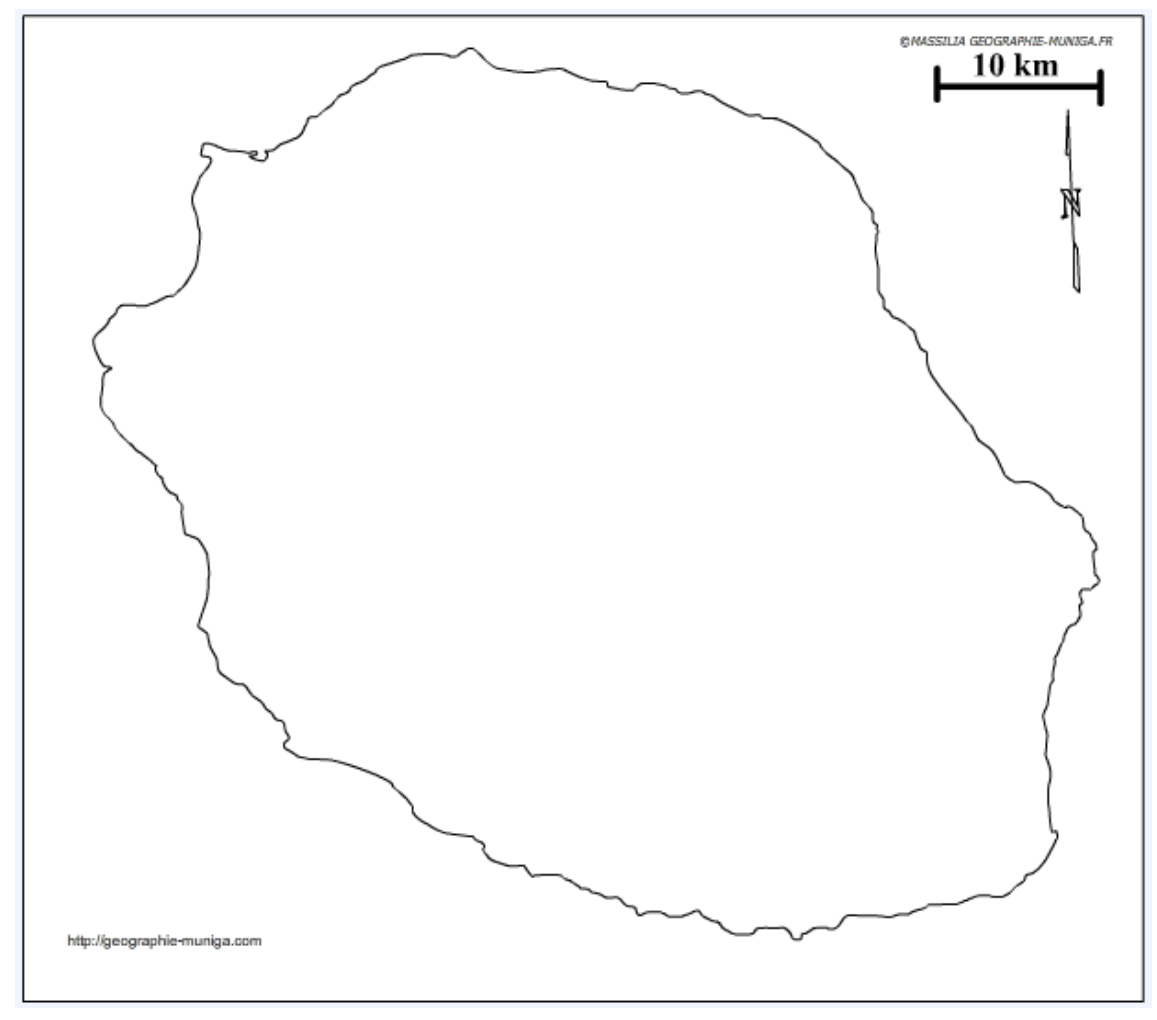

**LEGENDE**